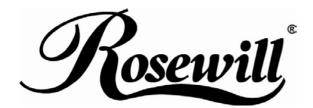

USB 2.0 5-Port PCI Adapter RC103 User Manual

## **Features and Benefits**

- VIA VT6212 chipset
- PCI 32-bit 33MHz Interface
- Compliant with USB specification revision 2.0
- Backward compatible with USB 1.1 Specification
- Hot-swapping feature allows you to connect/disconnect devices without first turning system off
- Supports high-speed (480Mbps), full-speed (12Mbps), and low-speed(1.5Mbps) data transfer modes for simultaneous operation of multiple USB 2.0/1.1 devices
- Connects up to 127 USB Device Simultaneously on each port
- Works with a various type of USB devices including hubs, removable drives, digital cameras, scanner,
  CD-RWs, DVD-ROMs, PC video cameras, printers, and more...
- Four (4) external USB 2.0 ports
- One (1) internal USB 2.0 port (Sharing with first external USB port UJ1)

# **Package Contents**

- 1 x PCI VIA USB 2.0 Card
- 1 x User Manual

# **System Requirements**

- Windows® 2000 SP4 / XP SP1 or later / Server 2003 / Vista
- Available PCI slot

# **Hardware Description**

Before installing the PCI VIA USB 2.0 Card, please see the photo below highlighting the available USB ports of the card.

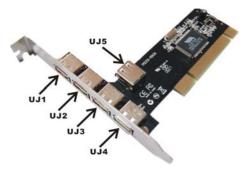

Note: The Internal Port (UJ5) shares with first External Port (UJ1).

### **Hardware Installation**

- Turn Off the power to your computer.
- Unplug the power cord and remove your computer's cover.
- Remove the slot bracket from an available PCI slot.
- To install the card, carefully align the card's bus connector with the selected PCI slot on the motherboard. Push the board down firmly.
- Replace the slot bracket's holding screw to secure the card.
- Replace the computer cover and reconnect the power cord.

## **Driver Installation**

#### For Windows® XP/2000

Windows® XP/2000 will automatically detect and install the correct driver for the PCI VIA USB 2.0 Card.

However, please ensure you have the latest Service Pack Installed.

#### For Windows® XP

Windows® XP Service Pack 1 or later

#### For Windows® 2000

Windows® 2000 Service Pack 4 or later

### For Windows® Server 2003/Vista

Windows® Server 2003/Vista has built-in driver support for this controller. Just install the board and Windows will automatically detect and install the correct drivers for it. No additional driver is necessary.

# To Verify Driver Installation

Right click My Computer, then click Manage. Click Device Manager.

Double click Universal Serial Bus controllers option.

- USB Root Hub (USB 2.0 Root Hub in Windows® 2000)
- USB Root Hub
- USB Root Hub
- VIA Rev 5 or later USB Universal Host Controller (VIA USB Universal Host Controller in Windows® 2000)
- VIA Rev 5 or later USB Universal Host Controller (VIA USB Universal Host Controller in Windows® 2000)
- VIA USB Enhanced Host Controller

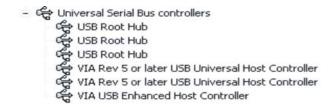

Thank you for purchasing a quality Rosewill Product.

Please register your product at: www.rosewill.com for complete warranty information and future support for your product.

Free Manuals Download Website

http://myh66.com

http://usermanuals.us

http://www.somanuals.com

http://www.4manuals.cc

http://www.manual-lib.com

http://www.404manual.com

http://www.luxmanual.com

http://aubethermostatmanual.com

Golf course search by state

http://golfingnear.com

Email search by domain

http://emailbydomain.com

Auto manuals search

http://auto.somanuals.com

TV manuals search

http://tv.somanuals.com